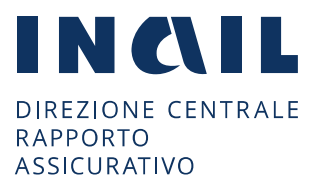

Ufficio gestione rapporti assicurativi

**Aziende:** gestione procedure entrate **Macroattività:** indirizzi normativi/operativi entrate **Attività:** indirizzi normativi/operativi entrate **Tipologia:** istruzioni normative/operative **Fascicolo:** anno 2022 **Sottofascicolo:** procedure concorsuali **Minisito:** si **Altri uffici:** si **Internet**: si

Alle Strutture territoriali

Oggetto: certificato dei debiti contributivi e per premi assicurativi. Modifica del servizio *online Certificazione dei debiti* e attivazione nuovo profilo *Presidente del Tribunale.*

## **Premessa**

 $\overline{\phantom{a}}$ 

L'articolo 42 del decreto-legge 30 aprile 2022, n. 36, convertito con modificazioni dalla legge 29 giugno 2022, n. 79, ha differito al 15 luglio 2022 l'entrata in vigore del *Codice della crisi d'impresa e dell'insolvenza* approvato con il decreto legislativo 12 gennaio 2019, n. 14 altresì modificato ad opera del decreto legislativo 17 giugno 2022, n. 83 (all.1).

Tra le modifiche introdotte che hanno effetti sulla riscossione dei premi assicurativi, il citato decreto legislativo n. 83/2022 inserisce l'Inail tra i creditori pubblici qualificati che attivano un'allerta segnalando alle imprese insolventi la possibilità di accedere alla composizione negoziata della crisi e, sempre nell'ambito della medesima procedura, forniscono tramite un'apposita piattaforma telematica gestita dalle Camere di Commercio informazioni all'esperto all'uopo nominato.

Pertanto, la piattaforma di cui all'articolo 13 del *Codice* sarà collegata anche alle banche dati dell'Inail e i crediti insoluti che rispettano i criteri stabiliti dall'articolo 25-novies, comma 1, lettera b), saranno oggetto di segnalazione alle imprese.

Sul punto si fa riserva di fornire ulteriori comunicazioni

Ciò premesso, a partire dal 15 luglio 2022, tramite il servizio *online Certificazione dei debiti<sup>1</sup>* il certificato unico debiti per premi assicurativi di cui all'articolo 363 del *Codice* potrà essere richiesto, oltre che dal legale rappresentante della ditta, anche dal Presidente del Tribunale competente nell'ambito delle procedure disciplinate dallo stesso *Codice.* 

## **Attivazione profilo Presidente Tribunale/Delegato**

Per l'accesso al servizio *online* Certificazione dei debiti da parte dei Presidenti di Tribunale è stato creato un apposito nuovo profilo *Presidente Tribunale* in applicazione dell'articolo 363, comma 1, del *Codice* che prevede che il certificato sia rilasciato su richiesta del debitore o del tribunale.

RICHIESTA DI ABILITAZIONE/SUBENTRO

La richiesta di abilitazione deve essere inviata alla Sede Inail territorialmente competente utilizzando il *Modulo profilazione Presidente Tribunale per Certificazione Unica* (allegato

<sup>1</sup> Le Guide Applicative al Servizio online *Certificazione dei debiti* per i profili di "Legale Rappresentante" e "Presidente del Tribunale" sono pubblicate in [www.inail.it](http://www.inail.it/) > Servizi online > Manuali operativi > Gestione rapporto assicurativo.

P.LE GIULIO PASTORE, 6 - 00144 ROMA - TEL. 0654873617 - FAX 0654873800 dcra@inail.it • dcra@postacert.inail.it<br>PART. IVA 00968951004 - CODICE FISCALE 01165400589

2), pubblicato in [www.inail.it>](http://www.inail.it/) Moduli e Modelli> Altri moduli> Abilitazione ai servizi online.

Le successive variazioni del Presidente abilitato devono essere comunicate tramite il *Modulo subentro Presidente Tribunale per Certificazione Unica* (allegato 3), disponibile anch'esso in [www.inail.it>](http://www.inail.it/) Moduli e Modelli> Altri moduli> Abilitazione ai servizi online, da inviarsi alla Sede Inail competente la quale provvederà alla variazione tramite la funzionalità di subentro disponibile all'interno del cruscotto di profilazione.

L'invio dei moduli deve essere fatto esclusivamente tramite posta elettronica certificata all'indirizzo della Sede competente.

 $\checkmark$  RILASCIO ABILITAZIONE DA PARTE DELLA SEDE INAIL

L'operatore della sede Inail, attraverso la voce *Tribunale* presente nella sezione *Strutture*  del cruscotto di profilazione, inserisce il codice fiscale alfanumerico del Presidente, il codice fiscale numerico e la denominazione del Tribunale. Infine, rilascia l'abilitazione e invia al Presidente, all'indirizzo mail/PEC indicato sul modulo, l'apposita ricevuta.

GESTIONE DEGLI INCARICATI DA PARTE DEL PRESIDENTE

Una volta profilato, il Presidente del Tribunale, effettuato l'accesso con SPID/CNS o CIE, può direttamente utilizzare il servizio online oppure, attraverso la sezione "Gestione utente - Gestione utenti/profili", delegare uno o più funzionari o altro soggetto dipendente del Tribunale incaricato dell'acquisizione della certificazione. In tale ultimo caso la procedura richiede la creazione dell'ufficio (area/sezione o cancelleria presso cui il o i soggetti sono in forza) a cui associare i suddetti delegati.

Il manuale utente "Presidente del tribunale – Guida alla gestione delle abilitazioni" è pubblicato alla voce "Guida operativa" dell'apposita sezione dei servizi online "Gestione utente>Gestione utenti profili".

> Il Direttore centrale dott. Agatino Cariola